# **WRITING SQL STATEMENTS IN AMAZON REDSHIFT**

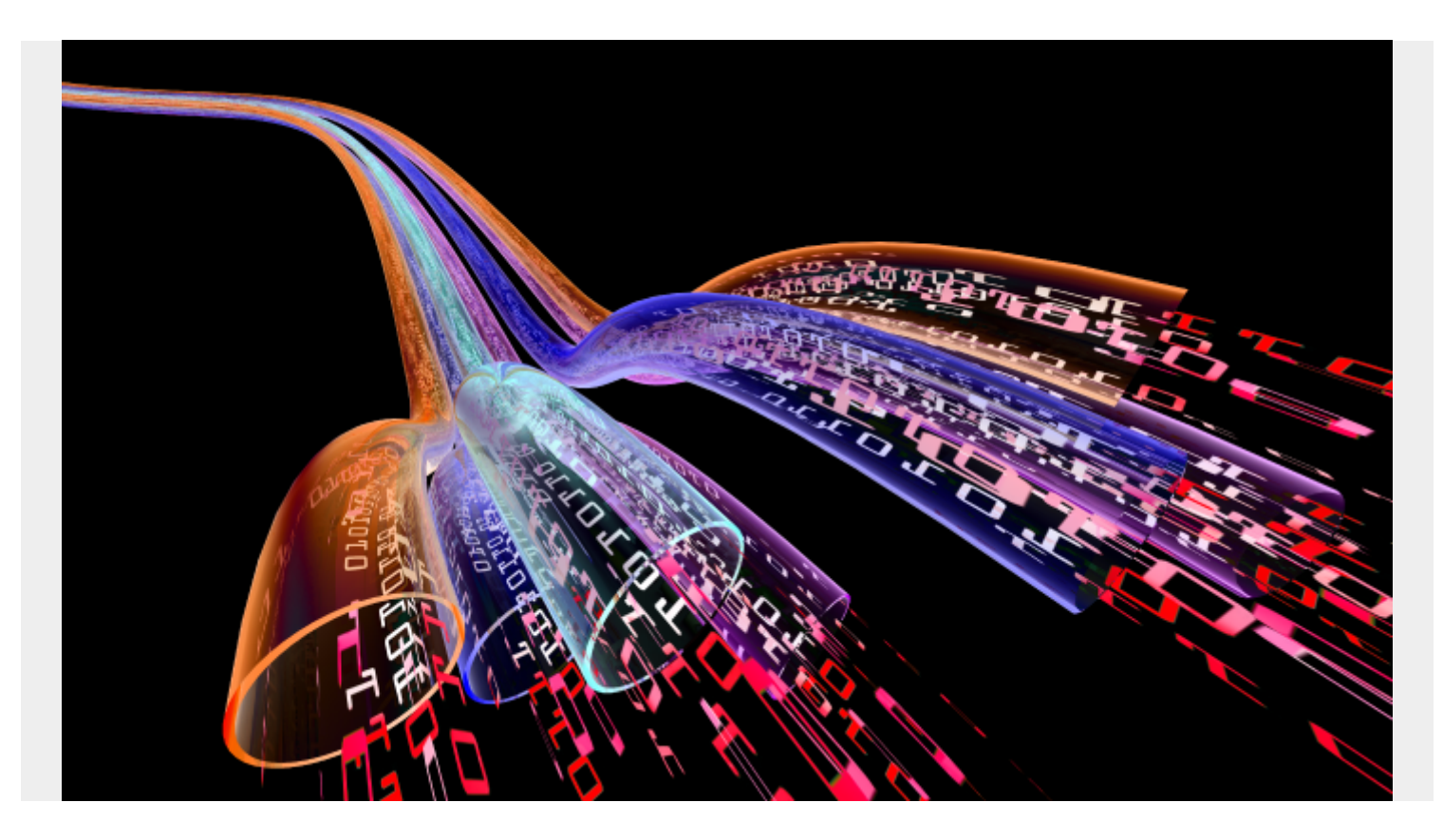

In this tutorial, we show how to write Amazon Redshift SQL statements. Since this topic is large and complex, we start with the basics.

This tutorial will show you how to:

- Use the query editor
- Aggregate rows using **group by**
- Convert dates to year and month
- Export the results to a csv file

### **Redshift query editor**

To open the query editor, click the editor from the clusters screen. Redshift will then ask you for your credentials to connect to a database. One nice feature is there is an option to **generate temporary credentials**, so you don't have to remember your password. It's good enough to have a login to the Amazon AWS Console.

Below we have one cluster which we are resuming after having it in a paused state (to reduce Amazon billing charges).

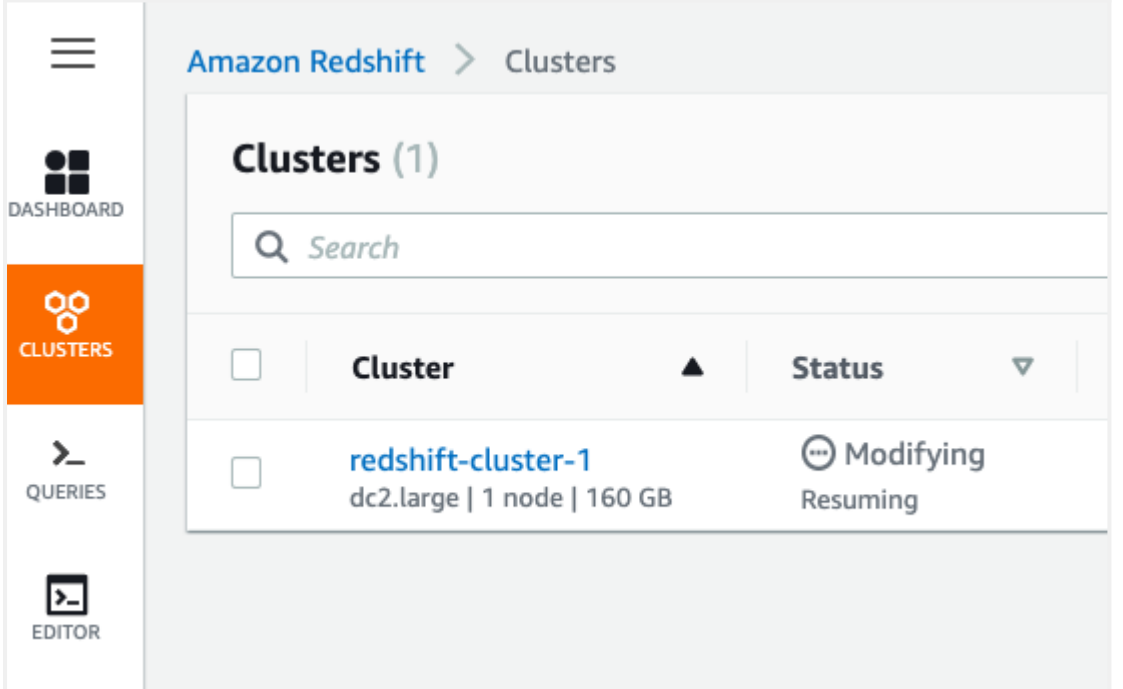

You write the SQL statement here. Only one statement is allowed at a time, since Redshift can only display one set of results at a time. To write more than one statement click the plus (+) to add an additional tab.

When you run each query, it takes a few seconds as it submits the job and then runs it. So, it's not instantaneous, as you might expect with other products.

The results are shown at the bottom where you can export those as a CSV, TXT, or HTML. You can also chart the results.

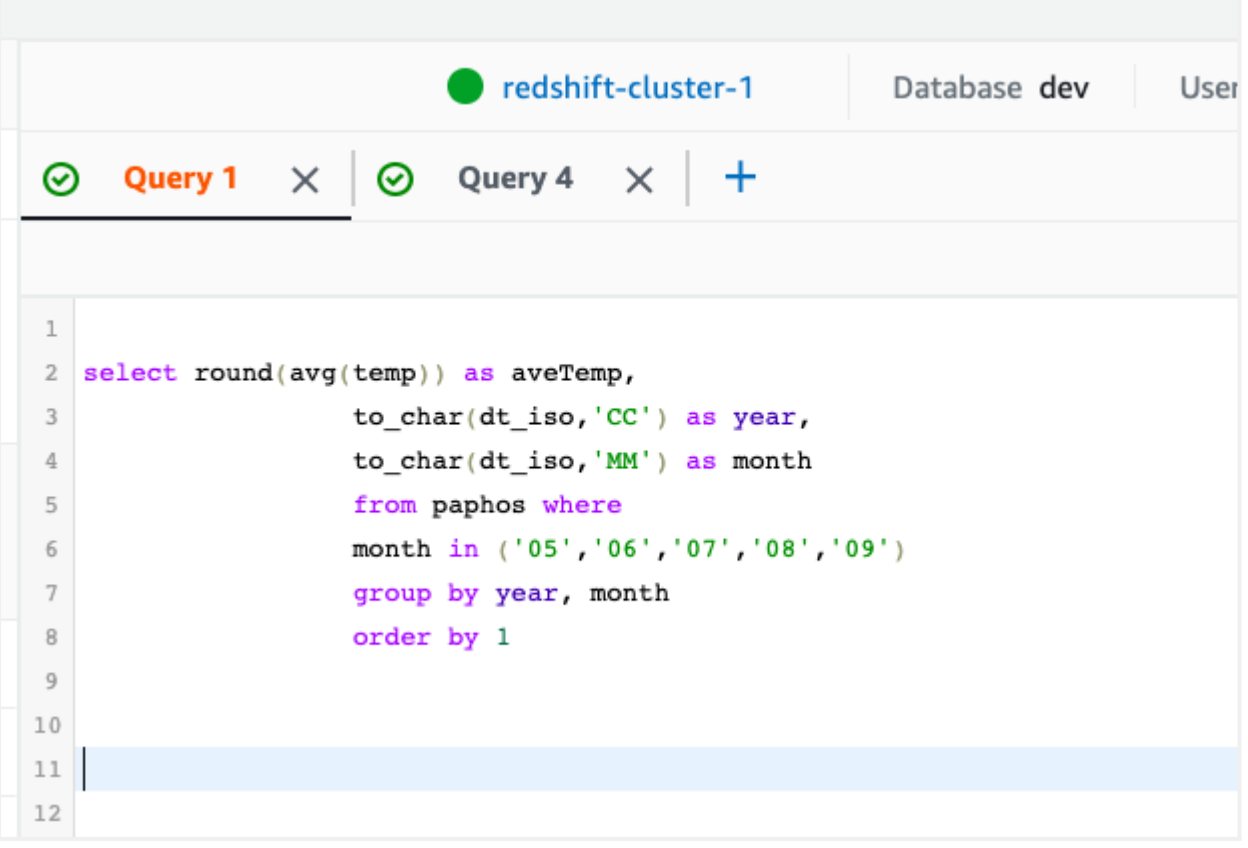

### **Get table schema**

For this tutorial, we use a table of weather data. (See more on [loading data to Amazon Redshift from](https://www.bmc.com/blogs/amazon-redshift-load-data/) [S3](https://www.bmc.com/blogs/amazon-redshift-load-data/).) This is 20 years of weather data for Paphos, Cyprus. It has four columns:

- dt iso
- temp
- temp\_min
- temp\_max

**dt\_dso** is of type **timestamp** and is the primary key. One nice thing about Redshift is you can load the date in almost any format you want, and Redshift understands that. Then Redshift provides the to\_char() function to print out any part of the date you want, like the hour, year, minute, etc.

To look at the table schema query the pg\_table\_def table.

SELECT \*

FROM pg table def

WHERE tablename = 'paphos'

```
AND schemaname = 'public';
```
Here is the schema.

#### **schemaname,tablename,column,type,encoding,distkey,sortkey,notnull**

public,paphos,dt\_iso,timestamp without time zone,none,t,1,t

public,paphos,temp,real,none,f,0,f

public,paphos,temp\_min,real,none,f,0,f

public,paphos,temp\_max,real,none,f,0,f

### **Aggregate SQL statements**

This query calculates the average temperature per month for the summer months May through September. Notice:

- **to\_char()** extracts any portion of the date that you want, such as YYYY year or MM month number.
- We use the **in()** statement to select the months.
- The order statement uses a **1**. That means use the first column returned by the query. That's an alternative to typing the column name.
- We group by the year and month since we want to calculate the average for month within the year
- We use the **round()** function to round two decimal places. Otherwise Redshift gives too many decimal places.

As with other databases, the **as** statement lets us give an alias to the column resulting from the calculating. Without it the column would not have a descriptive name. Here we call the average temperature **aveTemp**.

select round(avg(temp), 2) as aveTemp,

 to\_char(dt\_iso,'YYYY') as year, to\_char(dt\_iso,'MM') as month from paphos where month in ('05','06','07','08','09') group by year, month order by 1 desc

Here are the results. It shows the hottest months for the 20 years of data. I have cut off the display to make it short. For example, in the 20 years, August 2010 was the hottest month.

We grouped by year then month as we want the month within the year given daily weather observation.

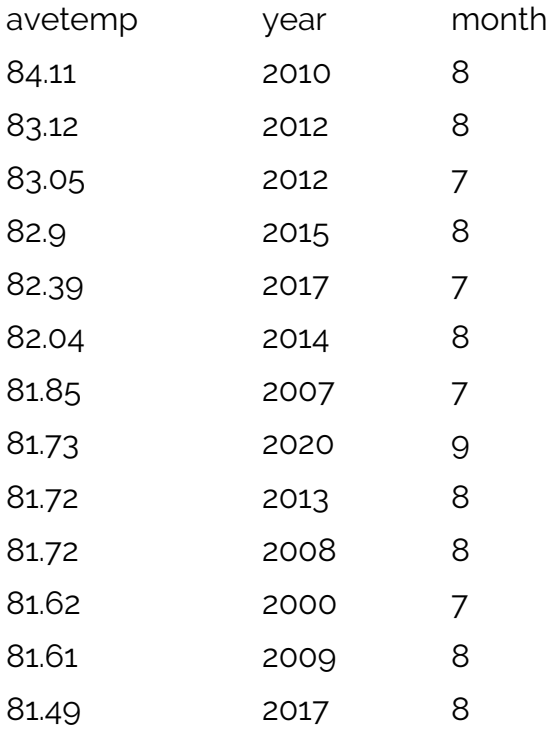

We export the data to a csv format using the button to the right of the results. Then we import it to a spreadsheet so that we can more easily see the results and give it colors and such.

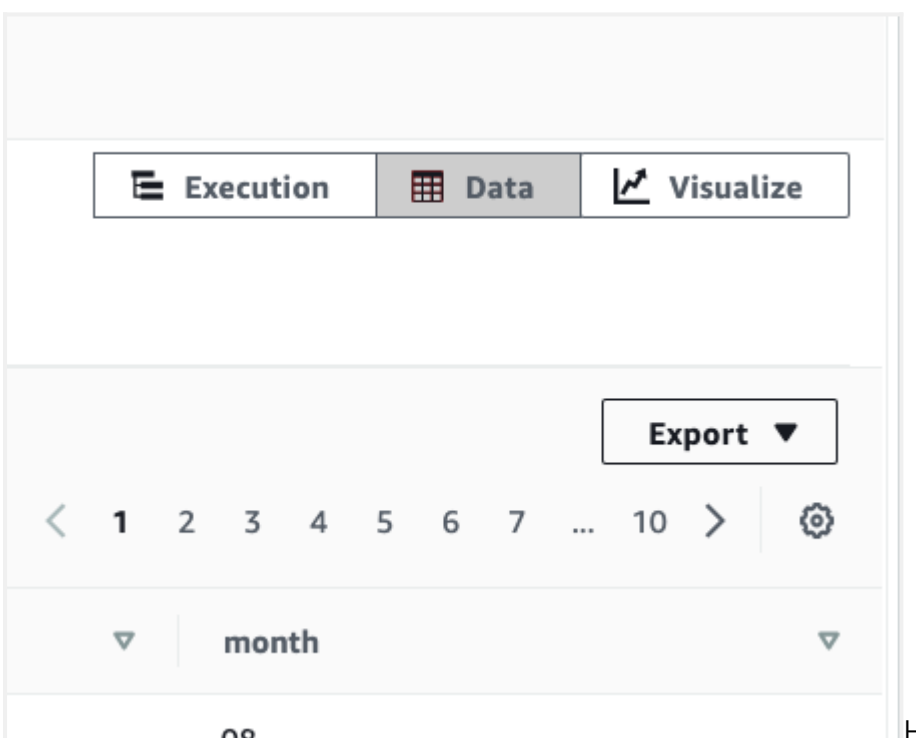

Here are the hottest years. We get that

by dropping the month from the aggregation.

select round(avg(temp),2) as aveTemp,

to\_char(dt\_iso,'YYYY') as year

from paphos

group by year

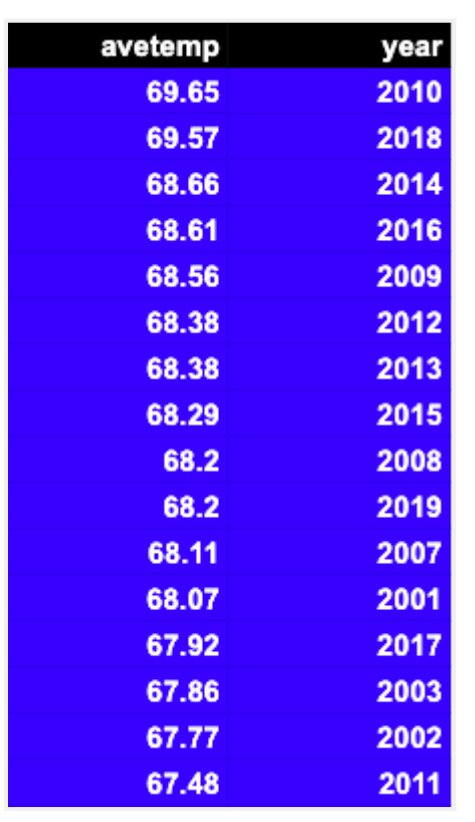

order by 1 desc

## **Additional resources**

For more tutorials like this, explore these resources:

- **[BMC Machine Learning & Big Data Blog](https://blogs.bmc.com/blogs/categories/machine-learning-big-data/)**
- **AWS Guide**, with 15 articles and tutorials
- [How To Import Amazon S3 Data to Snowflake](https://blogs.bmc.com/blogs/import-data-s3-snowflake/)
- [How To Connect Amazon Glue to a JDBC Database](https://blogs.bmc.com/blogs/aws-glue-jbdc-database/)
- [Amazon Braket Quantum Computing: How To Get Started](https://blogs.bmc.com/blogs/aws-braket-quantum-computing/)